# A0B17MTB – Matlab Part #3

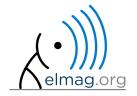

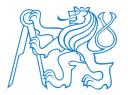

Miloslav Čapek

miloslav.capek@fel.cvut.cz

Viktor Adler, Pavel Valtr, Filip Kozák

Department of Electromagnetic Field B2-634, Prague

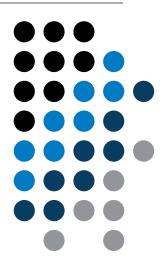

#### Learning how to ...

#### **Indexing**

Size and type of data

**Output format** 

```
ResTable.data1(...
    PsoData.cond{crt}(spr,2),...
    PsoData.cond{crt}(spr,3) ...
) = ...
bestPersDim(bestGlobNum, crt);
```

- now we know all the stuff necessary to deal with indexing in Matlab
- mastering <u>indexing is crucial</u> for efficient work with Matlab!!!
- up to now we have been working with entire matrices, quite often we need, however, to access individual elements of matrices

- two ways of accessing matrices / vectors are distinguished
  - access using round brackets ,, () "
    - refers to position of elements in a matrix
  - access using square brackets ,, [] "
    - refers to content of a matrix

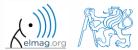

600 s

- let's consider following triplet of matrices
  - execute individual commands and find out their meaning
  - start from inner part of the commands
  - note the meaning of the keyword end

$$\mathbf{N}_1 = \begin{pmatrix} -5\\0\\5 \end{pmatrix}$$

$$\mathbf{N}_1 = \begin{pmatrix} -5 \\ 0 \\ 5 \end{pmatrix} \qquad \mathbf{N}_2 = \begin{pmatrix} 1 & 2 & 3 & 4 & 5 \\ 2 & 4 & 6 & 8 & 10 \\ 2 & 3 & 5 & 7 & 11 \end{pmatrix}$$

$$\mathbf{N}_3 = \begin{pmatrix} 11 & 12 & 13 & 14 \\ 22 & 24 & 26 & 28 \\ 33 & 36 & 39 & 42 \\ 44 & 48 & 52 & 56 \end{pmatrix}$$

```
>> N1 = (-5:5:5)'; N2 = [1:5;2:2:10; primes(11)]; N3 = (1:4)'*(11:14);
```

```
>> N1(1:3) | >> N2(1, 3)
```

```
>> N1([1 3],1) || >> N2(:, 3:end)
```

```
>> N3(2:3, [1 1 1]) % like repmat
>> N1([1 2 3]) |>> N2(3, 1) |>> N3(2:3, ones(1,3))
>> N1(1:2) | |>> N2(1, end) | |>> N3(2:3, ones(3,1))
>> N1([1 3]) ||>> N2(end, end)||>> N3([N2(2,1:2)/2 4], [2 3])
>> N1([1 3].') || >> N2(1, :) || >> N3([1 end], [1:4 1:2:end])
>> N1([1 3]).' | >> N2(1, :).' | >> N3(:, :, 2) = magic(4)
>> N1([1; 3]) | >> N2(:, 2) | >> N3([1 3], 3:4, 3) = ...
                                       [1/2 - 1/2; pi*ones(1, 2)]
```

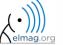

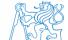

420 s

- remember the meaning of end and the usage of colon operator ":"
- try to:

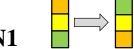

- flip the elements of the vector N1
  - without using fliplr / flipud functions
- select only the even columns of N2

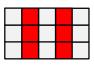

select only the odd rows of **N3** 

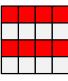

 $2^{\text{nd}}$ ,  $4^{\text{th}}$  and  $5^{\text{th}}$  column of **N2**'s 2<sup>nd</sup> row

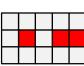

create matrix A (4x3) containing numbers 1 to 12 (row-wise, from left to right)

300 s

- calculate cumulative sum S of a vector x consisting of integers from 1 to 20
  - search Matlab help to find appropriate function (*cumulative sum*)

$$\mathbf{x} = \begin{pmatrix} 1 & 2 & \dots & 20 \end{pmatrix}$$
  
 $S = \begin{pmatrix} 1 & 1+2 & \dots & 1+2\dots+20 \end{pmatrix}$ 

 calculate cumulative sum L of even elements of the vector x

• what is the value of the last element of the vector **L**?

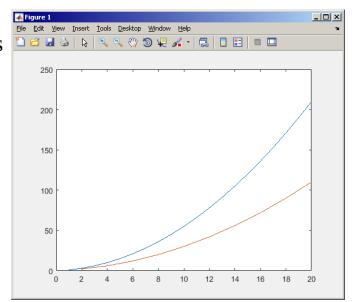

150 s

• which one of the following returns corner elements of a matrix A (10x10)?

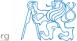

# **Deleting elements of a matrix**

• empty matrix is a crucial point for deleting matrix elements

- we want to:
  - remove 2<sup>nd</sup> row of matrix **A**
  - remove 3<sup>rd</sup> column of matrix **A**
  - remove 1<sup>st</sup>, 2<sup>nd</sup> a 5<sup>th</sup> column of matrix **A**

$$>> A(2, :) = []$$

$$>> A(:, 3) = []$$

$$>> A(:, [1 2 5]) = []$$

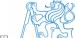

# Adding and replacing elements of a matrix

- we want to replace:
  - $3^{rd}$  column of matrix **A** (of size M×N) by a vector **x** (length M)

$$>> A(:, 3) = x$$

• 2<sup>nd</sup>, 4<sup>th</sup> a 5<sup>th</sup> row of matrix **A** by three rows of matrice **B** (number of columns of both **A** and **B** is the same)

$$>> A([2 4 5], :) = B(1:3, :)$$

- we want to swap
  - $2^{\text{nd}}$  row of matrix **A** and  $5^{\text{th}}$  column of matrix **B** (number of columns of **A** is the same as number of rows of **B**)

$$>> A(2, :) = B(:, 5)$$

remember that always the size of matrices have to match!

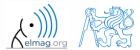

# Deleting, adding and replacing matrices

420 s

- which of the following deletes the first and the last column of matrix  $\mathbf{A}$  (6×6)?
  - create your own matrix and give it a try

```
>> A[1, end] = 0 % A.

>> A(:, 1, end) = [] % B.

>> A(:, [1:end]) = [] % C.

>> A(:, [1 end]) = [] % D.
```

- replace the  $2^{nd}$ ,  $3^{rd}$  and  $5^{th}$  row of matrix **A** by the first row of matrix **B** 
  - assume the number of columns of matrices **A** and **B** is the same
  - consider the case where B has more columns than A

• what happens if **B** has less columns than **A**?

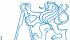

# Matrix creation, element replacement

300 s

• create following 3D array

$$\mathbf{M}(:,:,1) = \begin{pmatrix} 1 & 0 & 0 \\ 0 & 1 & 0 \\ 0 & 0 & 1 \end{pmatrix}, \quad \mathbf{M}(:,:,2) = \begin{pmatrix} 1 & 1 & 1 \\ 1 & 1 & 1 \\ 1 & 1 & 1 \end{pmatrix}, \quad \mathbf{M}(:,:,3) = \begin{pmatrix} 2 & 0 & 0 \\ 0 & 3 & 0 \\ 0 & 0 & 5 \end{pmatrix}$$

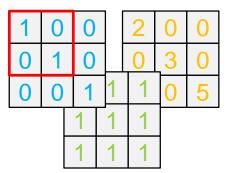

• replace elements in the first two rows and columns of the first sheet of the array (i.e. the matrix [1 0; 0 1]) with NaN elements

# **Linear indexing**

• elements of an array of arbitrary number of dimensions and arbitrary size can be referred to using single index

• indexing takes place along the main dimension (column-wise) than along

the secondary dimension (row-wise) etc.

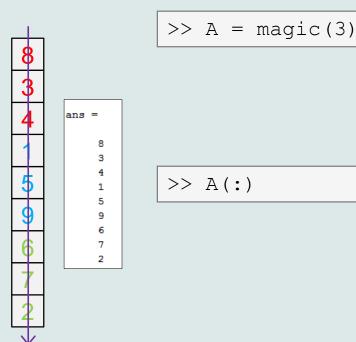

>> A = magic(3)

A =

8 1 6
3 5 7
4 9 2

>> A(:)

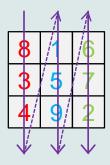

# **Linear indexing - application**

let's consider following matrix:

$$\gg$$
 MAT = ones(7);

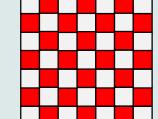

we set all the red-highlighted elements to zero:

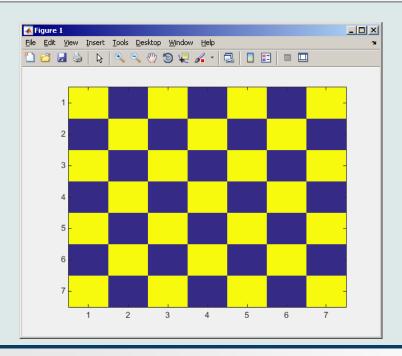

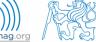

# Linear indexing - ind2sub, sub2ind

- ind2sub: recalculates linear index to subscript corresponding to size and dimension of the matrix
  - applicable to an array of arbitrary size and dimension

| 1 | 4 | 7 |          | 1,1 | 1,2 | 1,3 |
|---|---|---|----------|-----|-----|-----|
| 2 | 5 | 8 | <b>→</b> | 2,1 | 2,2 | 2,3 |
| 3 | 6 | 9 |          | 3,1 | 3,2 | 3,3 |

```
>> ind = 3:6;
>> [rw, col] = ind2sub([3, 3], ind)
% rw = [3 1 2 3]
% col = [1 2 2 2]
```

- sub2ind: recalculates subscripts to linear index
  - applicable to an array of arbitrary size and dimension

| 1,1 | 1,2 | 1,3 |         | 1 | 4 | 7 |
|-----|-----|-----|---------|---|---|---|
| 2,1 | 2,2 | 2,3 | <b></b> | 2 | 5 | 8 |
| 3,1 | 3,2 | 3,3 |         | 3 | 6 | 9 |

#### **Linear indexing**

300 s

- for a two-dimensional array, find a formula to calculate linear index from position given by row (row) and col (column)
  - check with a matrix A of size 4×4, where
    - row = [2, 4, 1, 2]
    - col = [1, 2, 2, 4]
  - and therefore
    - ind = [2, 8, 5, 14]

$$>>$$
 A = zeros(4);

$$>> A(:) = (1:16)$$

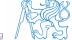

#### Function who, whos

- function who lists all variables in Matlab Workspace
  - wide variety of options
- function whos lists the variable names + dimension, size and data type of the variables or displays content of a file
  - wide variety of options

```
>> whos('-file', 'matlab.mat');
```

```
>> a = 15; b = true;

>> c = 'test'; d = 1 + 5j;

>> who

>> whos

>> Ws = whos;
```

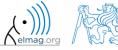

#### Function what, which, delete

• function what lists names of all Matlab files in the current folder

- funkce which is able to localize (in this order)
  - .m/.p/Simulink function
  - Method of Java class
  - Workspace variable
  - arbitrary file, if present in the current folder

```
>> which sin built-in (C:\Program Files\MATLAB\R2013a\toolbox\matlab\elfun\@double\sin) % double method
```

- function delete deletes
  - files
  - handle objects (e.g. graphical objects)

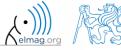

#### Functions cd, pwd, dir

- function cd changes current folder
  - lists current folder when called without a parameter
  - "cd .. "jumps up one directory, "cd /"jumps up to root
- function pwd identifies current folder
- function dir lists current folder content
- for other functions (mkdir, rmdir, ...) see Matlab Help

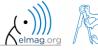

#### Function prefdir

• folder containing preferences, history, and layout files

```
>> folder = prefdir
>> cd(folder);
```

it is recommended to do not edit any file!

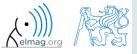

#### Function memory, ver

• function memory displays information on how much memory is available and how much the MATLAB software is currently using

```
>> memory
>> M = memory
```

```
>> memory
Maximum possible array: 4408 MB (4.622e+09 bytes) *
Memory available for all arrays: 4408 MB (4.622e+09 bytes) *
Memory used by MATLAB: 696 MB (7.294e+08 bytes)
Physical Memory (RAM): 3534 MB (3.705e+09 bytes)
```

Limited by System Memory (physical + swap file) available.

>> ver

- function ver displays license information
  - Matlab version
  - License number
  - List of toolboxes and their version
- if you need to know the vesion of Matlab only, use version

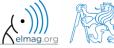

#### Program flow

#### Format of command line output

- >> pi
- ans =
  - 3.1416
- up to now we have been using basic setup
- >> sin(1.1)
  ans =

Matlab offers number of other options

0.8912

- use format style
- output format does not change neither the computation accuracy nor the accuracy of stored result (eps, realmax, realmin, ... still apply)

| style      | format description                                                          |
|------------|-----------------------------------------------------------------------------|
| short      | fixed 4 decimal points are displayed                                        |
| long       | 15 decimal points for double accuracy, 7 decimal points for single accuracy |
| shortE     | floating-point format (scientific notation)                                 |
| longE      | -//-                                                                        |
| bank       | two decimal points only (euro – cents)                                      |
| rat        | Matlab attempts to display the result as a fraction                         |
| compact    | suppressed the display of blank lines                                       |
| and others | note.: omitting setting parameter restors default setup                     |
|            |                                                                             |

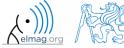

#### Format of command line output

240 s

- try following output format settings
  - each format is suitable for different type of problem

```
>> s = [5 1/2 1/3 10*pi sqrt(2)];
>> format long; s
>> format rat; s
>> format bank; s
>> format hex; s
>> format +; s
>> format; s
```

- there exist other formats with slight differences
  - check doc format
- later, we will learn how to use formatted conversion into strings (commands sprintf a fprintf)

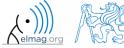

#### List of ASCII characters

- ASCII characters used in Matlab
  - All characters to be found on EN keyboard

| [ | ALT + 91  | matrix definition, indexing |
|---|-----------|-----------------------------|
| ] | ALT + 93  | -//-                        |
| { | ALT + 123 | cell elements indexing      |
| } | ALT + 125 | -//-                        |
| @ | ALT + 64  | handle (symbolic math)      |
| > | ALT + 62  | relation operator           |
| < | ALT + 60  | -//-                        |
| \ | ALT + 92  | Matrix left division        |
|   | ALT + 124 | logical operator OR         |
| & | ALT + 38  | logical operator AND        |
| ~ | ALT + 126 | -//-                        |
| ^ | ALT + 94  | power                       |

for more see: http://www.asciitable.com/

# Launching external programs

- rarely used
- external programs are launched using the exclamation mark "!"
  - the whole line after the "!" is processed as operation system command

```
>> !calc
```

if you don't want to interrupt execution of Matlab by the launch, add "&"

```
>> !calc &
>> !notepad notes.txt &
```

• it is possible to run Matlab with several ways

```
>> doc matlab Windows
>> doc matlab UNIX
```

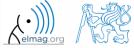

# Work with files using the prompt

- try the following
  - copy & paste line by line, observe what happens
  - be careful when editing the commands!!!

```
>> mkdir('My_experiment');
>> cd('My_experiment');
>> this_directory = pwd;
>> our_file = 'pathdef.m';
>> our_data = fullfile(matlabroot, 'toolbox', 'local', our_file);
>> copyfile(our_data, this_directory);
>> new_file = 'my_demo.txt';
>> movefile(our_file, new_file);
>> !write my_demo.txt
```

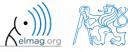

600 s

• consider signal:  $s(t) = \sqrt{2\pi} \sin(2\omega_0 t) + n(\mu, \sigma), \quad \omega_0 = \pi,$  where the mean and standard deviation of normal distribution n is:

mu 
$$\mu=0$$
,  $\sigma=1$  sigma

- create time dependence of the signal spanning N = 5 periods of the signal using V = 40 samples per period
- one period: T = 1:  $t \in [kT, (k+N)T]$ ,  $k \in \mathbb{Z}^0$  (choose k equal for instance to 0)
- the function  $n(\mu, \sigma)$  has Matlab syntax:

$$>> n = mu + sigma*randn(1, N*V)$$

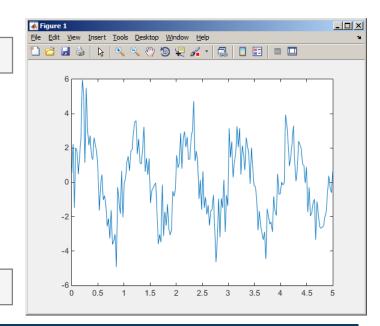

>> plot(t, s\_t);

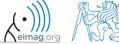

600 s

• apply threshold function to generated signal from the previous exercise to limit its maximum and minimum value:

• the result is vector sp t

 use functions min and max with two input parameters, see Matlab Help for details

• use the following code to check your output:

 $s_{p}(t) = \begin{cases} s_{min} \Leftrightarrow s(t) < s_{min} & s_{min} = -\frac{9}{10} \\ s_{max} \Leftrightarrow s(t) > s_{max} \\ s(t) \dots & \text{otherwise} \end{cases} \quad s_{max} = \frac{\pi}{2}$ 

🗂 🔒 🦫 🔍 🔍 🤏 🤭 🐌 🚛 🔏 - 🗐 📗 🔡 🖿 🖽

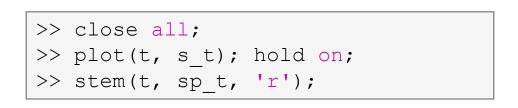

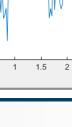

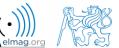

#### Linear indexing

600 s

• let's consider following matrix:

$$>>$$
 A = magic(4);

• use linear indexing so that only the element with the highest value in each row of A was left (all other values set to 0); call the new matrix B

```
>> B = zeros(size(A));
>> % complete ...
```

#### **Discussed functions**

| who, what, whos, which | information on variables, files, folders                       | • |
|------------------------|----------------------------------------------------------------|---|
| cd, pwd, dir           | change directory, list folder                                  | • |
| memory, ver            | available memory information, version of Matlabu and toolboxes | • |
| format, delete         | command line display format, delete file / objects             | • |

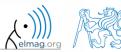

generate vector containing following sequence

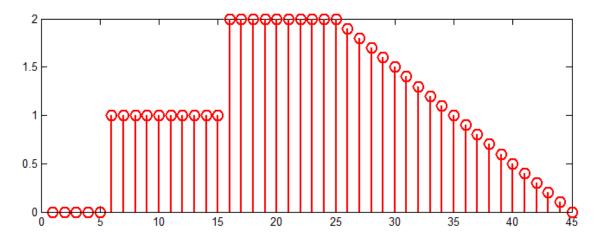

- note the x axis (interval, number of samples)
- split the problem into several parts to be solved separately
- several ways how to solve the problem
- use stem(x) instead of plot(x) for plotting
- try to generate the same signal beginning with zero ...

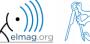

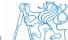

• generate vector containing following sequence

• one of possible solutions:

or

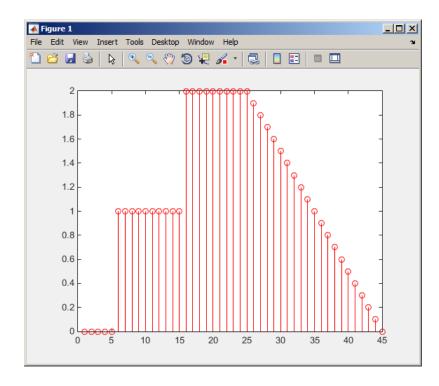

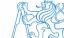

400 s

• reflection coeff.  $S_{11}$  of a one-port device of impedance Z is given by :

$$S_{11} = 10\log_{10}\left(\left|\frac{Z - Z_0}{Z + Z_0}\right|^2\right),$$

where  $Z_0 = 50 \Omega$  and Z = R + jX.

- calculate and depict the dependence of  $S_{11}$  for  $R = 30 \Omega$  and X on the <1,  $10^3$ > interval with 100 evenly spaced point in logarithmic scale
- Use the code below and correct errors in the code. Correct solution will be presented during next lecture.

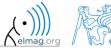

• Correct solution results in the following:

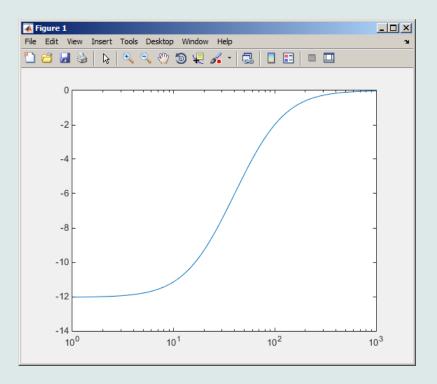

# Thank you!

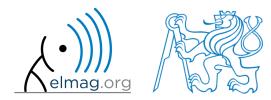

ver. 8.1 (15/10/2017)
Miloslav Čapek, Pavel Valtr
miloslav.capek@fel.cvut.cz
pavel.valtr@fel.cvut.cz

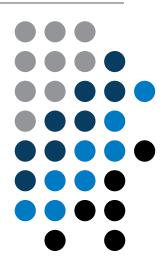

Apart from educational purposes at CTU, this document may be reproduced, stored or transmitted only with the prior permission of the authors.

Document created as part of A0B17MTB course.